Левин В А Калинин В.В. Рыбалка Е.В.

# Элементы линейной алгебры и аналитической геометрии на базе пакета " Mathematica"

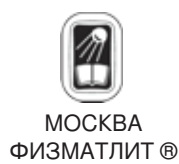

УДК 519.6 ББК 22.19 Л 36

Левин В. А., Калинин В. В., Рыбалка Е. В. Элементы линейной **алгебры и аналитической геометрии на базе пакета «***Mathematica***».** — М.: ФИЗМАТЛИТ, 2007. — 192 с. — ISBN 978-5-9221-0799-0.

Пособие в первую очередь предназначено для студентов первого курса различных нематематических специальностей, а также для студентов старших курсов, аспирантов, инженеров, использующих в своей научной работе пакет символьной математики «*Mathematica*» . Пособие поможет освоить те разделы пакета, которые надо знать для решения задач линейной алгебры.

Каждый раздел заканчивается заданиями для самостоятельной работы. Раздел «Ответы» содержит ответы для всех задачна основе их решения с помощью системы символьной математики «*Mathematica*».

ISBN 978-5-9221-0799-0

 $\odot$  ФИЗМАТЛИТ, 2007 -c В. А. Левин, В. В. Калинин, Е. В. Рыбалка, 2007

## ПРЕДИСЛОВИЕ

Авторы решили написать это учебное пособие, потому что авторы, с одной стороны, многие годы в разных университетах ведут занятия по линейной алгебре и аналитической геометрии, а с другой — в своей научной работе используют средства компьютерной алгебры для получения новых практически нужных результатов и включают эти результаты в спецкурсы для студентов и аспирантов. Такое решение нашло поддержу у издательской фирмы ФИЗМАТЛИТ, которая издала уже несколько серьезных научных монографий авторов. В этих монографиях для получения важных научных результатов использованы средства компьютерной алгебры.

Авторы постарались построить пособие так, чтобы оно было комфортно для чтения студенту первого курса, еще не знакомому с высшей математикой, позволило бы такому студенту очной или заочной формы обучения усвоить основы материала, не прибегая к другим учебникам. Одновременно студент, изучающий систему компьютерной алгебры «Mathematica», легко усвоит основные ее положения, касающиеся данного раздела, поймет структуру, идеологию и отличительные особенности пакета «Mathematica».

На первом занятии студенты часто задают вопрос: сколь трудоемко решать задачи по линейной алгебре и аналитической геометрии? Теперь, с появлением средств компьютерной алгебры ответить на этот вопрос и сложнее, и проще. Да, решение «вручную» задач линейной алгебры и аналитической геометрии это крайне трудоемкая работа, но без нее не придет понимание методов линейной алгебры и аналитической геометрии. Но на практике эту трудоемкую работу можно, понимая ее смысл, передать компьютеру. Причем решение может быть представлено не только в численной, но и в символьной форме. За последние годы активно развиваются системы символьной математики для персональных компьютеров.

Поэтому при построении данного пособия авторы, излагая основные положения соответствующих разделов линейной алгебры и аналитической геометрии, вначале рассматривают решение примеров «вручную», а затем с помощью системы символьной математики «*Mathematica*». Это помогает и освоить излагаемый метод, и понять, как избежать трудоемкой работы при решении конкретной задачи.

Каждый раздел заканчивается заданиями для самостоятельной работы. Раздел «Ответы» содержит ответы для всех задач, но они приведены для закрепления знаний на основе решения задач и с помощью системы символьной математики «*Mathematica*».

## 1. ВВЕДЕНИЕ. КРАТКИЕ СВЕДЕНИЯ **О «СИСТЕМЕ КОМПЬЮТЕРНОЙ АЛГЕБРЫ MATHEMATICA**»

Программный продукт «Система компьютерной алгебры Mathematica  $5.0^{1}$ » — одна из универсальных математических систем, которая дает возможность решать большое количество весьма сложных задач, не вдаваясь в сложности программирования. Одно из главных достоинств этой программы - она дает исследователю возможность проводить аналитические расчеты. С помощью программы «Mathematica» можно преобразовывать и упрощать алгебраические выражения, дифференцировать, вычислять определенные и неопределенные интегралы, вычислять конечные и бесконечные суммы и произведения, решать алгебраические и дифференциальные уравнения, разлагать функции в ряды, находить пределы. Сильной стороной системы является также двух- и трехмерная графика, применяемая для визуализации математических объектов. Система интерактивна, т.е. работает в режиме постоянного диалога с пользователем.

 $\overline{\Pi}$ о своей сишности «Mathematica» представляет собой язык программирования, позволяющий реализовать традиционный процедурный и функциональный стили программирования, а также стиль правил преобразований.

В настоящее время «Mathematica» является одним из компонентов компьютерных технологий проведения научных исследо-

<sup>&</sup>lt;sup>1</sup>) «*Mathematica*» разработана компанией Wolfram Research Inc., основанной известным математиком и физиком Стефаном Вольфрамом, одним из создателей теории сложных систем. Первая версия программы появилась в 1988 г.

Кроме данной системы, известные, по мнению авторов, в настоящее время - интегрированные системы символьной математики для персональных компьютеров: Derive, MathCad, Maple V. Отметим, что в СССР значительный вклад в развитие систем символьной математики внесла школа академика Глушкова. В конце 70-х годов были созданы малые инженерные ЭВМ класса «Мир», способные выполнять аналитические вычисления даже на аппаратном уровне. Был разработан и успешно применялся язык символьных вычислений «Аналитик». Следует отметить, что еще в середине 50-х годов подобные идеи высказывались и развивались школой академика Л. В. Канторовича (например, в работах Л. Т. Петровой).

ваний. Использование системы «Mathematica» для быстрых вычислений позволяет исследователю сосредоточить свое внимание<br>на концептуальных вопросах научных проектов <sup>1</sup>).

1.1. Системы символьной математики для персональных компьютеров (краткий обзор). Системы компьютерной али удобного инструмента для работы. Заметное развитие получили языки программирования для символьных вычислений Reчили языки программирования для способности -- --- -- - стемы символьной математики для персональных компьютеров:<br>Derive, MathCad, «Mathematica», Maple V и др. Эти системы основаны на принципиально разных подходах и базовых алгоритмах, хотя порой и решают, казалось бы, довольно схожие задачи.<br>Например, *пакет «Mathematica» ориентирован на символьные* операции, и его базовым объектом является выражение.

В настоящее время наибольшую известность получили три класса систем символьной математики: созданная на базе языка искусственного интеллекта система Derive, система Maple V и система «Mathematica». Позже на базе ядра системы Maple V символьные вычисления были реализованы в числовой системе MathCad. Блок символьной математики на базе ядра Maple V был добавлен и в одну из самых крупных матричных систем -MatLab.

Программа MathCad не предназначена для профессиональной работы в области математики, однако довольно удобна для решения не слишком сложных аналитических и численных инженерных задач.

система инженерных и научных расчетов MatLab широко<br>распространена в университетах всего мира. Одной из основных задач системы является предоставление пользователю мощного языка программирования, ориентированного на математические расчеты и реализацию численных методов. Отличительной особенностью числового пакета MatLab является его направленность на работу с матрицами, что делает его удобным и эффек-<br>тивным при обработке экспериментальных данных.

Из вышеперечисленных систем наименьшие требования к аппаратным ресурсам ПК предъявляет Derive. При решении задач умеренной сложности эта система показала более высокое быстродействие, чем первые версии систем Maple и «Mathematica».

<sup>&</sup>lt;sup>1</sup>) Фирма-разработчик поддерживает электронный архив (www.wolfram.com/mathSource/), содержащий в основном доступе большое количество научных, методических и учебных программных продуктов.

Derive трудно конкурировать с этими системами - ни по обилию функций и правил аналитических преобразований, ни по возможностям машинной графики.

Система Maple V удобна для математика-аналитика и научного работника. Даже в среде MS-DOS Maple V имеет неплохой интерфейс и организованную обширную базу данных помощи. Системы Maple V для Windows по возможностям графики стоят на одном уровне с системами «Mathematica». Считается, что они превосходят системы «Mathematica» в части символьных преобразований. Сейчас наступает новый этап интеграции математических систем как друг с другом, так и с современными текстовыми и табличными процессорами.

1.2. Структура системы «Mathematica». Общая структура системы «Mathematica» представлена на рис. 1.1.

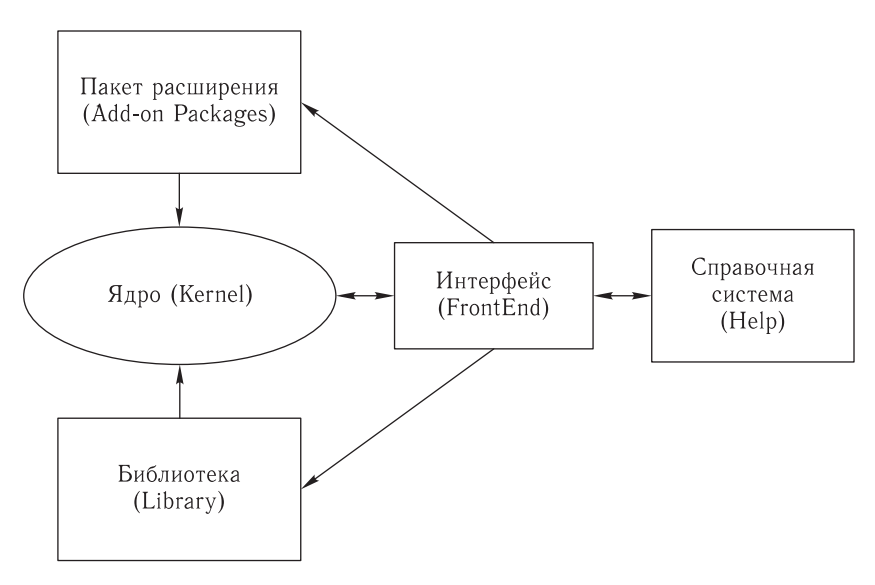

Рис. 1.1. Структура системы «Mathematica»

Центральное место в системах класса «Mathematica» занимает машинно-независимое ядро математических операций -Kernel (это значит, что системе «Mathematica» безразлично, на каком компьютере, в смысле конфигурации, проводить вычисления).

Для ориентации системы на конкретную машинную платформу (операционную систему) служит программный интерфейсный процессор Front End. Именно он определяет, какой вид имеет пользовательский интерфейс системы.

Увеличение объема ядра в создаваемых новых версиях пакета «Mathematica» позволило перенести в ядро ряд функций из пакетов расширения (специальных модулей для расширения возможностей системы). Ядро системы тщательно оптимизировано, что повысило скорость выполнения большинства команд.

Ядро сделано достаточно компактным с тем, чтобы любая идро сделано достато но полнантным с тем, тоот пости<br>функция из него вызывалась достаточно быстро. Для расши-<br>рения набора функций служат библиотека (Library) и набор<br>пакетов расширения (Add-on Packages). Пакеты расширени танство расширонии утам он таснадову, тансты расширонии то<br>товятся на собственном языке программирования систем Mathe-<br>matica и являются главным средством расширения возможностей системы и их адаптации к решению конкретных классов задач пользователя. Кроме того, системы имеют встроенную электронную справочную систему - Help, которая содержит электронные книги с примерами.

1.3. Идеология систем «Mathematica». Идеология систем «Mathematica» базируется на двух положениях:

- решение большинства математических задач в системе может производиться в диалоговом режиме без традиционного программирования;

- входной язык общения системы является одним из самых мощных языков функционального программирования, ориентированных на решение различных задач (в том числе математических).

------------<br>Mathematica - система программирования с языком програм-<br>мирования сверхвысокого уровня. Его можно отнести к классу интерпретаторов. Как известно, языки такого типа последовательно анализируют (интерпретируют) каждое выражение и тут же исполняют его. Таким образом, работа с системой происходит в диалоговом режиме. В ходе диалога «Mathematica» предоставляет пользователю не только средства высокого уровня (например, аналитическое вычисление производных или интегралов), но и дает возможности для создания практически любых управляющих структур, организации ввода/вывода, работы с системными функциями, обслуживания любых периферийных устройств и т. п. Кроме того, «Mathematica» содержит достаточный набор управляющих структур для создания условных выражений, ветвления в программах, циклов и т. п.

Можно сказать, что для решения математических задач система содержит готовые «рецепты». Однако с помощью пакетов расширения (Add-ons) можно расширять возможности системы и подстраивать ее под нужды пользователя.

К идеологии систем «Mathematica» надо отнести и комплексную визуализацию всех этапов вычислений, начиная с ввода текстов и формул и кончая наглядным выводом результатов в разнообразных формах представления. Особое место при этом играет полная визуализация результатов вычислений, включающая в себя построение огромного числа графиков самого различного вида, в том числе средства анимации изображений и синтеза звуков.

1.4. Диалог с системой и ее входной язык. Совокупность правил ввода входных выражений определяет синтаксис входно-<br>го языка системы или (более строго) языка программирования<br>системы. Обширные возможности систем компьютерной алгебры в решении математических задач придают им функции не только суперкалькуляторов, но и мощных электронных справочников по математике и математическим расчетам.

Понятно, что осуществление символьных операций - процесс намного более тонкий и сложный, чем реализация даже сложных численных расчетов. К тому же известно, что одни только таблицы производных, интегралов и формул преобразо-<br>ваний занимают многие тома объемных книг. Поэтому высокая эффективность символьных операций реальна только при<br>их реализации на современных высокопроизводительных ПК. Не случайно системы символьной математики получили серьезное развитие лишь в последний десяток лет.

приведем некоторые сведения о входном языке системы компьютерной алгебры «Mathematica». Почти каждый ввод в этой системе является командой. Например:

 $In[] := 2 + 2$  (тоже что Plus[2, 2])  $Out[] = 4$ 

Каждая команда имеет определенный набор атрибутов и может иметь набор опций. Атрибуты важны для эффективной работы системы и могут использоваться при программировании.<br>Пользователи системы «Mathematica» могут применять опции для управления работой отдельных команд.<br>Опции влияют на результат выполнения команды, различные

установки опции могут дать совершенно разные результаты. Опция всегда имеет значение по умолчанию, которое определяет действие команды по умолчанию. Пользователь может узнать все опции для команды с помощью оператора Options:

Options [cmd] показывает установленные значения опций для команды cmd, a SetOptions[cmd, opt -> val] устанавливает значения опний.

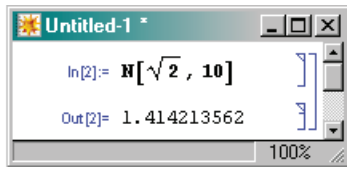

Рис. 1.2. Пример использования функции N

На рис. 1.2 представлено использование одной из самых распространенных функций системы «Mathematica» — N[expr, n], дающей результат вычисления выражения ехрг с точностью до п знаков после десятичной точки. Отметим, что в системе «Mathematica» п может достигать миллиона и более. Ограничения по разрядности чисел и их верхнему и нижнему пределам практически отсутствуют.

Необходимо обратить внимание на то, что:

1) аргументы функций заключаются в квадратные скобки;

2) имена функций, встроенных в систему «Mathematica», начинаются с заглавных букв.

В системе «Mathematica» векторы представлены с помощью списков, заключаемых в фигурные скобки:

 $\ln[\,] := e1 = \{x, y, z\}$ 

 $Out[] = {x, y, z}$ 

Элементами списка могут быть любые выражения, в том числе и другие списки (рис. 1.3).

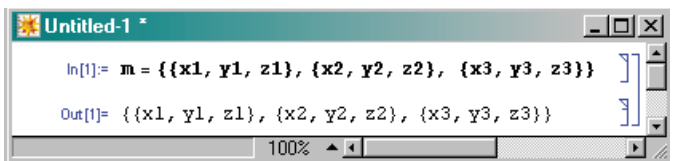

Рис. 1.3. Пример задания списка списков (матрицы)

Список  $\{\{x1, y1, z1\}, \{x2, y2, z2\}, \{x3, y3, z3\}\}$ система «Mathematica» понимает как матрицу  $3 \times 3$ , записанную построчно.

Чтобы увидеть матрицу в естественной математической записи, используем функцию MatrixForm (рис. 1.4).

Можно использовать и другой синтаксис команды:

 $\ln[\cdot] := m // MatrixForm$ 

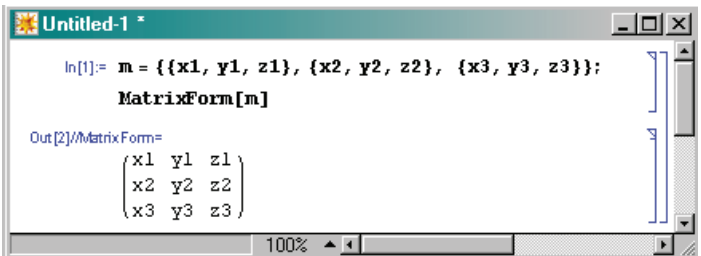

Рис. 1.4. Пример использования функции MatrixForm

Отличительной особенностью системы являются выбираемые пользователем и перемещаемые по экрану в любое место инструментальные палитры с множеством пиктограмм ввода математических символов, функций и команд управления системой. Они выводятся с помощью меню File-Palettes (Файл-Палитры) (рис. 1.5).

Палитры намного упрощают работу по подготовке документов. В контексте решения задач аналитической геометрии и линейной алгебры полезна палитра BasicCalculations (основные вычисления), которая содержит вкладку Lists and Matrices (списки и матрицы).

Эта вкладка включает в себя еще две:

- Creating Lists and Matrices (создание списков и матриц) (рис. 1.6):

- Matrix Operations (операции над матрицами) (рис. 1.7).

Здесь содержатся основные функции, позволяющие производить различные матричные операции, а именно: умножение, транспонирование, вычисление определителя, обратной матрицы, собственных значений и векторов и др.

Задание матриц в системе «Mathematica» выполняется с помощью соответствующих функций.

Однако можно сделать это и через главное меню: Input-Create Table/Matrix/Palette.

Данная команда выводит окно задания таблиц, матриц и палитр, показанное на рис. 1.8.

Практика показывает, что матрицы малых размеров проще вводить в виде списков в режиме ввода из командной строки. Только в том случае, когда вводимые элементы матриц громоздкие числа, их удобнее вводить с помощью окна Create Table/Matrix/Palette.

В верхней части документа показаны примеры работы с данным окном (рис. 1.8). Оно выводит палитру матриц - по умол-

| Mathematica 5.0                                                                                                    | $ \Box$ $\times$                                                                                                   |
|----------------------------------------------------------------------------------------------------|----------------------------------------------------------------------------------------------------|
| Kernel Find<br>Edit<br>Cell Format<br>Input<br>File                                                                                                 | Window<br>Help                                                                                                    |
| <b>New</b><br>Ctrl+N                                                                                                    | x                                                                                                    |
| $C$ trl+ $O$<br>Open<br>$Ctrl + F4$<br>Close<br>Save<br>$Ctr[+S]$<br>Save As<br>Shift+Ctrl+S<br>Save As Special<br>Revert<br>Open Special<br>Import | Arithmetic and<br>D.<br><b>Numbers</b><br>Algebra<br>D<br><b>Lists and Matrices</b><br>D<br>Trigonometric and<br>D |
| Send To<br>Send Selection                                                                                                    | Exponential<br><b>Functions</b><br>ويشملمه                                                                         |
| Palettes                                                                                                    | 1 OpenAuthorTools                                                                                                  |
| Generate Palette from Selection                                                                                                    | lunctions<br>2 Algebraic Manipulation<br>3 BasicCalculations                                                       |
| Generate Notebook from Palette                                                                                                    | l s<br>4 BasicInput                                                                                                |
| <b>Printing Settings</b><br>Print<br>$Ctr +P$<br>Print Selection<br>Shift+Ctrl+P                                                                    | 5 BasicTypesetting<br>6 Complete Characters<br>7 CreateSlideShow                                                   |
| $1 m2$ nh<br>$2$ m.nb                                                                                                    | 8 InternationalCharacters<br>3 NotebookLauncher                                                                    |
| 3 circle chisl.nb<br>4 circle_tolok_nz.nb<br>5 nz_circle.nb                                                                                         |                                                                                                    |
| Exit                                                                                                    |                                                                                                    |

Рис. 1.5. Инструментальная палитра BasicCalculations  $C$ 

чанию из трех строк и трех столбцов. Возможны разные варианты представления матриц в строках ввода - с подчеркнутыми строками, обведенные рамкой. В нижней части документа представлен результат работы с окном Create Table/Matrix/Palette палитра матрицы  $3 \times 3$ .

Чтобы уточнить назначение любой функции, а также оператора или служебного слова, можно воспользоваться электронной справочной базой данных системы «Mathematica». Она позволяет оперативно выяснить синтаксис используемых функций, опций и директив, к тому же она содержит «живые» примеры.

Справочная база данных управляется командами, расположенными в меню Неlp (Помощь), и построена в виде браузера справочной системы. Его можно вызвать с помощью команды

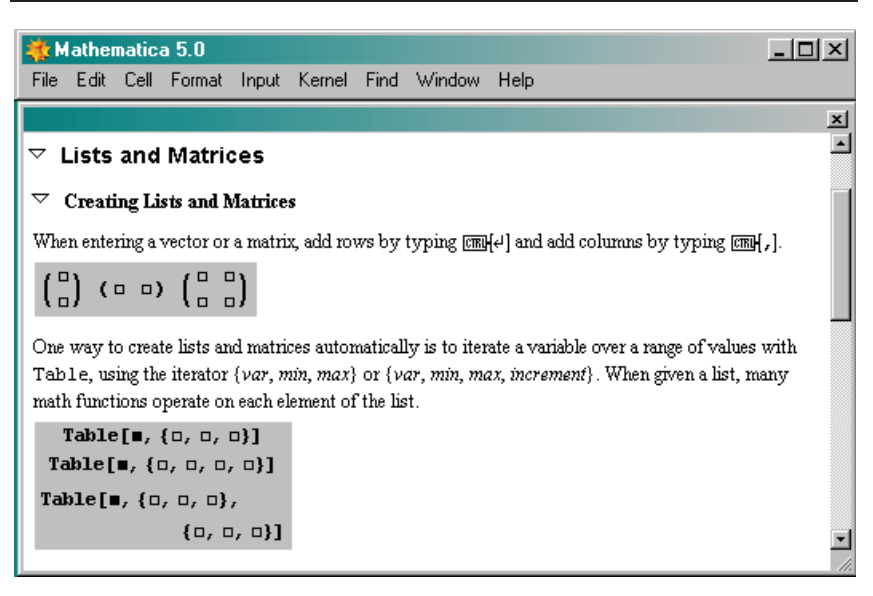

Рис. 1.6. Палитра BasicCalculations-Lists and Matrices, позволяющая создавать списки (векторы) и матрицы

Help Browser (Shift+Fl) (рис. 1.9). Почти аналогично действует команда Find Selection Function (F1), которая служит для поиска заданной функции.

1.5. Отличительные особенности «Mathematica 5.0». «Mathematica 5.0» включает важные расширения системы для широкого круга численных и символьных операций на основе алгоритмов нового поколения.

## 1.5.1. Численные расчеты:

- существенно оптимизированная численная линейная алгебра плотных матриц;

- новая оптимизированная линейная алгебра разреженных матриц:

- поддержка оптимизированной линейной алгебры произвольной точности:

- команда LinearSolveFunction для решения линейных систем уравнений для векторов и матриц;

- поддержка крупномасштабного линейного программирования методами внутренней точки;

- новые методы и поддержка массивов переменных в командах FindRoot и FindMinimum;

- команда FindFit для нелинейной аппроксимации кривыми;

— команда глобальной оптимизации NMinimize:

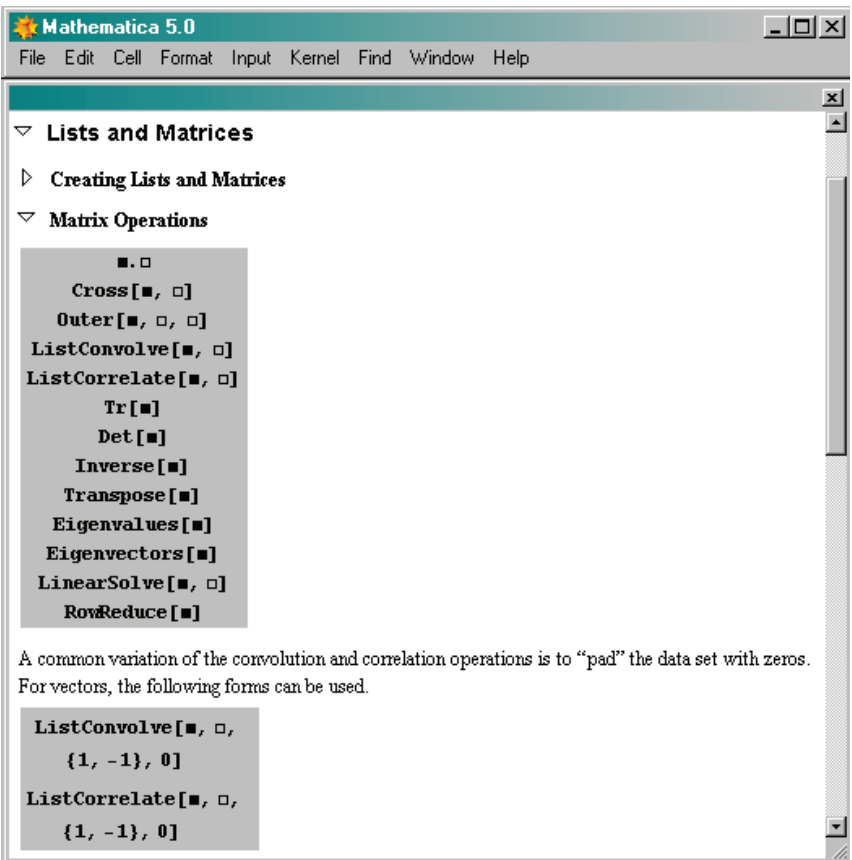

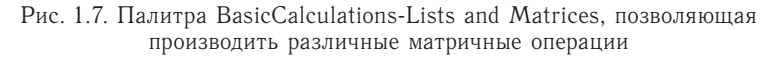

— поддержка решения n-мерных уравнений с частными производными в команде NDSolve;

— поддержка решения алгебраических дифференциальных уравнений в команде NDSolve;

— поддержка векторов и массивов в команде NDSolve;

— чрезвычайно широкий набор автоматически вызываемых алгоритмов в команде NDSolve;

— более высокая точность и контроль точности приближенных чисел; высокая эффективность арифметики больших чисел, включая оптимизацию под конкретный процессор;

— усиленные алгоритмы для операций в области теории чисел, включая GCD и FactorInteger;

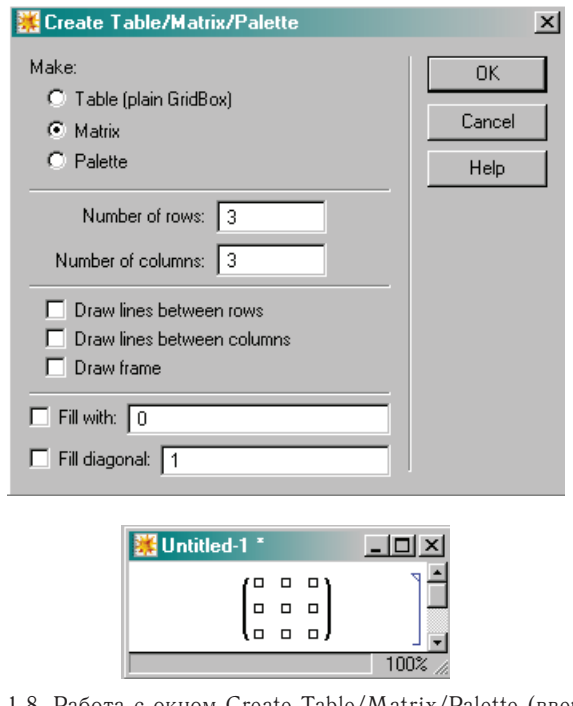

Рис. 1.8. Работа с окном Create Table/Matrix/Palette (вверху) и ее результат (внизу)

- прямая поддержка высокопроизводительных основных статистических функций.

#### 1.5.2. Символьные расчеты:

- решение смешанных систем уравнений и неравенств командой Reduce;

- полное решение полиномиальных систем в полях действительных и комплексных чисел:

- представление дискретных и непрерывных алгебраических и трансцендентных множеств решений;

-<br>- команда FindInstance для нахождения примеров решений для различных областей определения переменных;

- точная минимизация в полях целых и действительных чисел:

- интегрированная поддержка допущений с помощью функций Assuming и Refine;

- команда RSolve для решения рекуррентных уравнений;

- поддержка нелинейных и разностных уравнений и систем;

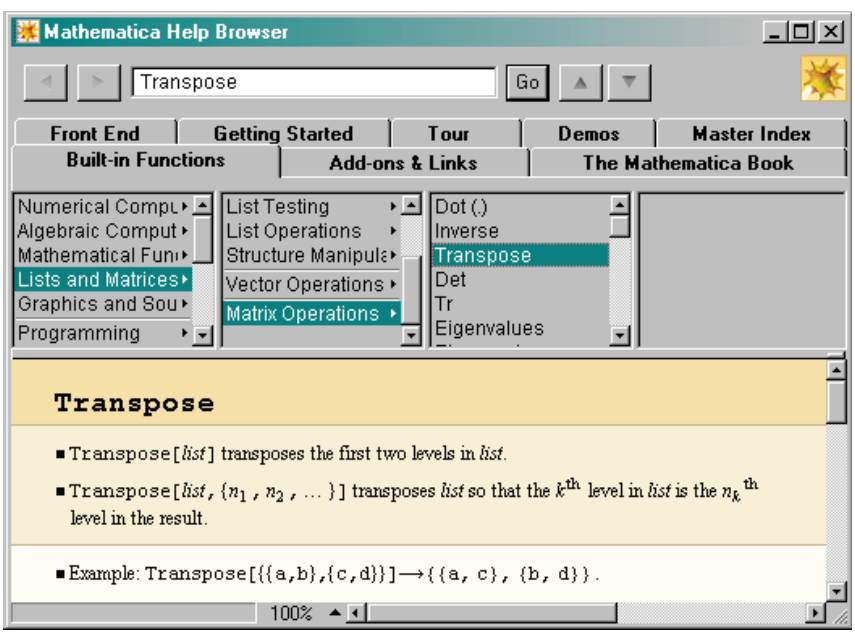

Рис. 1.9. Окно браузера справочной системы

- полное решение рациональных систем обыкновенных дифференциальных уравнений;

- поддержка дифференциальных алгебраических уравнений;

- команда CoefficientArrays для конвертирования систем уравнений в тензоры.

#### 1.5.3. Программирование:

- интегрированная языковая поддержка разреженных массивов:

- новые методы программирования списков с использованием функций Sow и Reap;

- команды EvaluationMonitor и StepMonitor для наблюдения за работой алгоритмов;

- улучшенная система временных измерений, включающая функцию AbsoluteTiming:

- существенное увеличение производительности для Math-Link

## 1.5.4. Интерфейс:

- поддержка более 50 форматов экспорта и импорта;

- высокоэффективные экспорт и импорт табличных данных;

- XHTML формат для экспорта рабочих документов;

— улучшенный браузер подсказки;

— улучшенная поддержка слайд-шоу презентаций;

— улучшенная поддержка инструментов опубликования (AuthorTools).

**1.5.5. Стандартные дополнительные пакеты.** В программу «*Mathematica* 5.0» помимо ранее имевшихся приложений дополнительно включены:

— Statistical plots and graphics;

— Algebraic number fields.

# 2. ОПЕРАЦИИ ЛИНЕЙНОЙ АЛГЕБРЫ

Линейная алгебра — один из фундаментальных разделов математики. Он во многом способствовал развитию методов вычислений. Средства линейной алгебры (преобразование матриц. нахождение собственных значений и собственных векторов, решение систем линейных уравнений и т.п.) широко используются при решении задач экономики, механики, электро- и радиотехники, интерпретации геофизических исследований и других отраслей науки и техники. В этом разделе мы познакомимся с основным набором средств системы «Mathematica», предназначенных для решения задач линейной алгебры.

Далее будем кратко рассматривать некоторые основные опрелеления и понятия линейной алгебры и иллюстрировать их использование с помошью системы Mathematica.

2.1. Матрицы. При решении задач линейной алгебры в пакете «Mathematica» для задания векторов и матриц используют-CA MACCURPL

Массив (Аггау) образует некоторая совокупность данных. Массивы могут быть одномерными (один список), двумерными и многомерными (два списка и более). Одномерные массивы в математике (в линейной алгебре) обычно называют векторами, двумерные - матрицами. В общем случае массив характеризуется размерностью (числом измерений) и размером - произведением числа элементов по всем размерностям.

Для задания массивов используются следующие функции:

Array [f, n] - генерирует одномерный массив (список, вектор) длиной *п* с элементами (координатами)  $f[1]$ ,  $f[2]$ , ...,  $f[n]$  $(pnc. 2.1)$ .

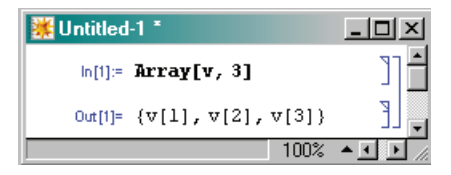

Рис. 2.1. Пример задания вектора и его вывод

Array [f, {nl, n2}] — генерирует двумерный массив (матрицу) размером  $n_1 \times n_2$  в виде вложенных списков (рис. 2.2).

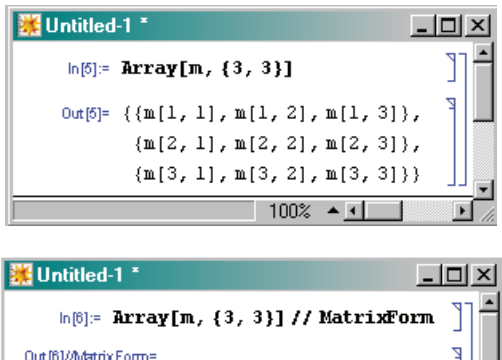

Рис. 2.2. Пример задания матрицы и ее вывод в форме списка (вверху) и в матричной форме (внизу)

 $\begin{pmatrix}\nm[1, 1] & m[1, 2] & m[1, 3] \\
m[2, 1] & m[2, 2] & m[2, 3] \\
m[3, 1] & m[3, 2] & m[3, 3]\n\end{pmatrix}$ 

 $100\% + 1$ 

*Матрица* — это прямоугольная двумерная таблица, содержащая  $m$  строк и  $n$  столбцов элементов, каждый из которых может быть представлен, например, числом или переменной.

В общем виде матрицу размером  $m \times n$  записывают следующим образом:

$$
[A] = \begin{bmatrix} a_{11} & a_{12} & \dots & a_{1n} \\ a_{21} & a_{22} & \dots & a_{2n} \\ \dots & \dots & \dots & \dots \\ a_{m1} & a_{m2} & \dots & a_{mn} \end{bmatrix}.
$$

В системе «*Mathematica*» матрица в общем виде задается с помощью функции Array (рис. 2.2), пример задания *прямоугольной* матрицы размером 2 <sup>×</sup> 4 приведен на рис. 2.3.

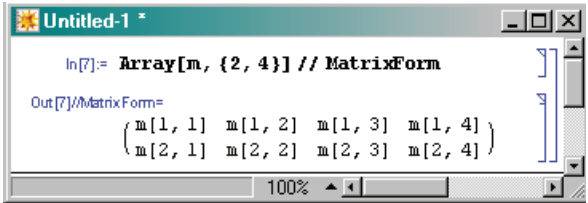

Рис. 2.3. Пример задания прямоугольной матрицы размером  $2 \times 4$